## **[Directorio de empresas con](https://www.andy21.com/2014/directorio-de-empresas-con-wordpress/) [WordPress](https://www.andy21.com/2014/directorio-de-empresas-con-wordpress/)**

escrito por Andy Garcia | 12/12/2014

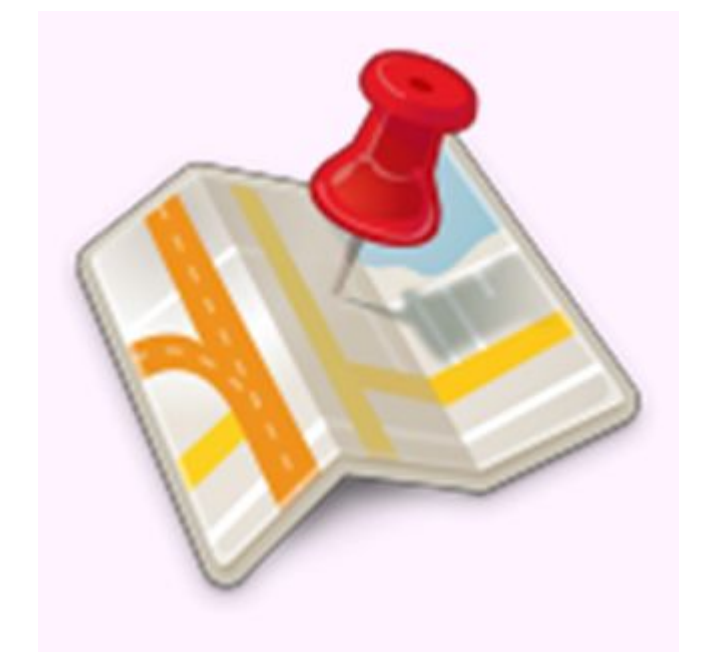

Un **directorio de empresas** contiene información sobre empresas, de uno o varios sectores… ¿Para qué sirve y cómo crear uno con WordPress?

*En Internet puedes encontrar información casi de cualquier empresa, pero a menudo los datos han sido publicados por su padre o por su madre y es posible que no incluyan lo que tú necesitas.*

Por otro lado, si necesitas datos de varias empresas de un determinado sector, también tendrás que hacer un trabajo extra para recopilar, comprobar, seleccionar y normalizar esos datos.

Si has echo ese trabajo y tienes esos datos, o lo estás haciendo, te puede interesar desarrollar un **directorio de empresas con WordPress**, algunas de las ventajas pueden ser las siguientes:

- Si no te limitas a copiar la descripción de la empresa tal cual, sino que la redactas con tu propio estilo, estás creando contenidos que una vez publicados en tu web tienen un valor que se traducirá en el **aumento de tu posicionamiento** y tráfico web.
- Si has trabajado el «*SEO on-page*» correctamente, esto es la estructura de las páginas con los datos de las empresas, los titles, los URLs amigables, los breadcrumbs, etc… es posible que las personas que busquen en Google información de esas empresas en el futuro, conozcan tu web justo debajo de la web de la empresa o en algunos casos incluso **justo por encima**, si el SEO de la empresa en cuestión brilla por su ausencia.
- Si tienes suficientes datos de suficientes empresas, puedes publicar una parte gratis en la web y ofrecer el resto como **opción de pago**.
- Si haces un directorio temático, por ejemplo de profesionales SEO de España y lo organizas por localizaciones, por ejemplo por provincias, puedes conseguir **una página por cada empresa** y además **una página por cada provincia** cuyo título y URL contenga la palabra clave, SEO en este caso y la provincia en cuestión, por ejemplo SEO Malaga.

Ya está bien hablar de las ventajas, **hasta aquí la introducción**…

## **¿Cómo hacer un directorio de empresas con WordPress?**

Podemos usar el siguiente [plugin de WordPress](https://www.andy21.com/2014/plugins-imprescindibles-para-wordpress/):

«*[GeoDirectory – Ultimate Business Directory](https://wordpress.org/plugins/geodirectory/)*«

Una vez instalado y configurado, te permite dar de alta las empresas (como si fueran posts o páginas) gracias al **nuevo** **tipo de contenido** creado de forma automática, cada empresa puede tener sus categorías y sus etiquetas, independientes de las de los posts, de esa forma puedes construir una estructura robusta que, junto con la justa calidad y cantidad de datos (de empresas), te permitirá construir un **directorio de empresas** que aporte valor al usuario y facilite la indexación a Google, estos son los 2 grandes pilares que determinan los [factores del posicionamiento](https://www.andy21.com/2014/factores-de-posicionamiento-web/) [SEO](https://www.andy21.com/2014/factores-de-posicionamiento-web/).

Las pantallas de **configuración de GeoDirectory** son las siquientes:

**Opciones generales**, fíjate que hay varias pestañas con más opciones y una de ellas es muy útil para crear datos ficticios pulsando un botón y ver como quedan en tu theme, que luego podrás borrar igual de fácil:

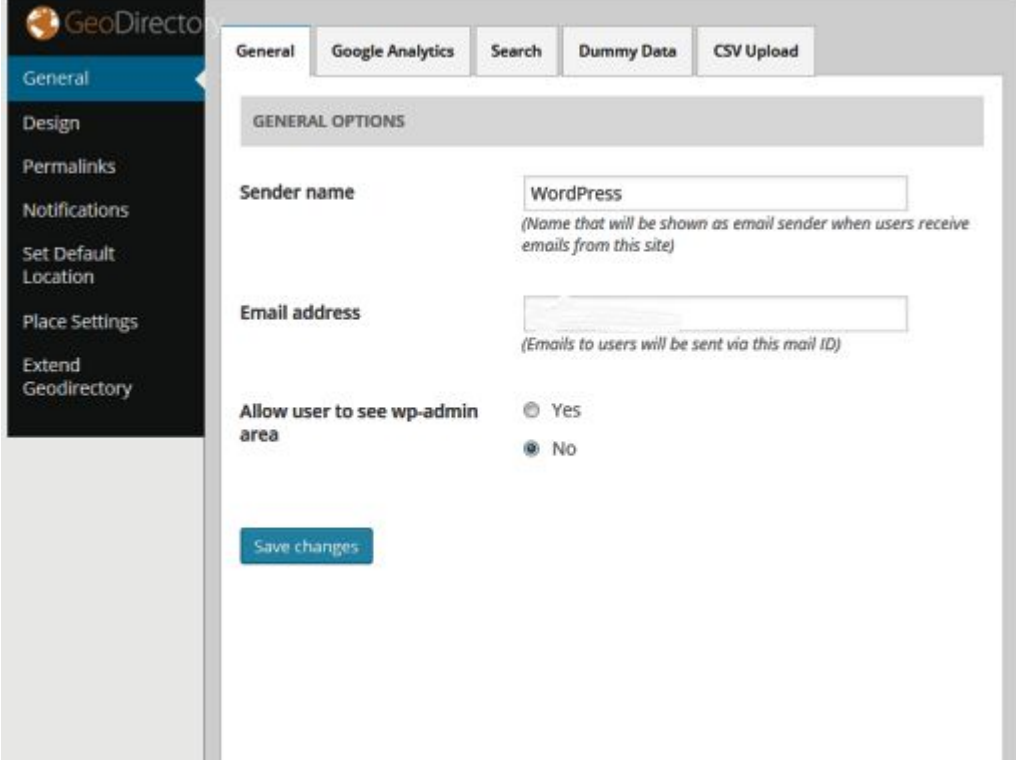

Aquí puedes decidir sobre **el diseño de tu proyecto**, lo que se muestra y lo que no, con qué tamaño, etc… y fíjate que una pestaña te permite inyectar CSS para controlar los pequeños detalles:

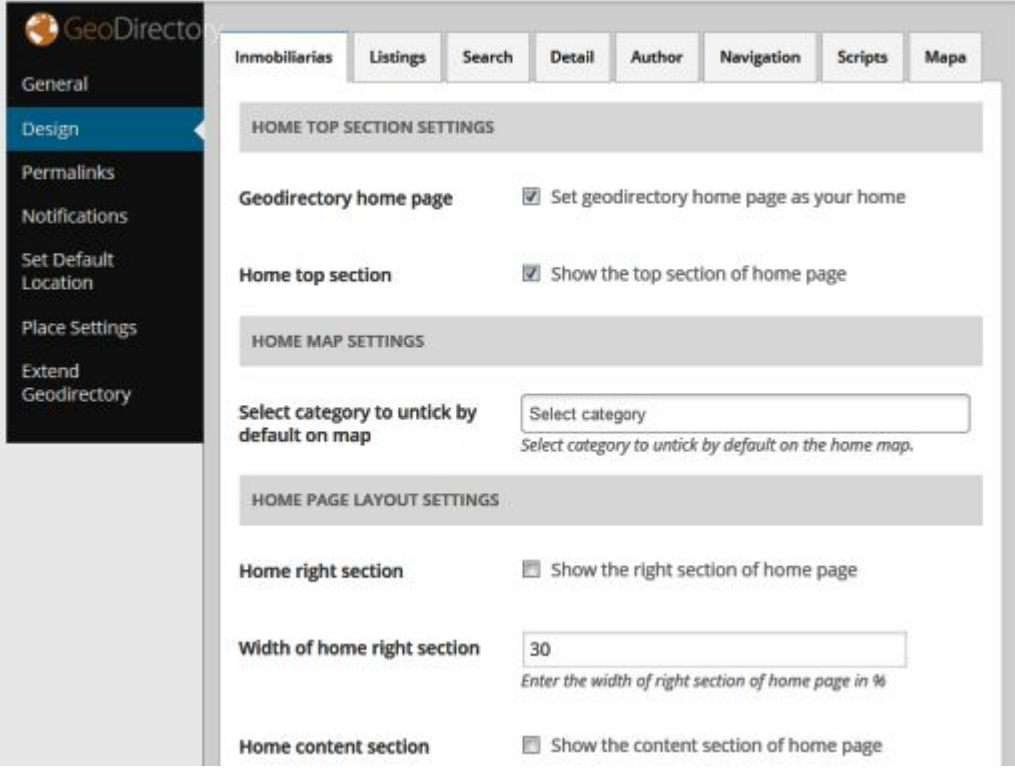

Aquí controlas **la estructura de URLs** que estará relacionada con los breadcrumbs que aparecerán automáticamente en cada página de tu sitio web:

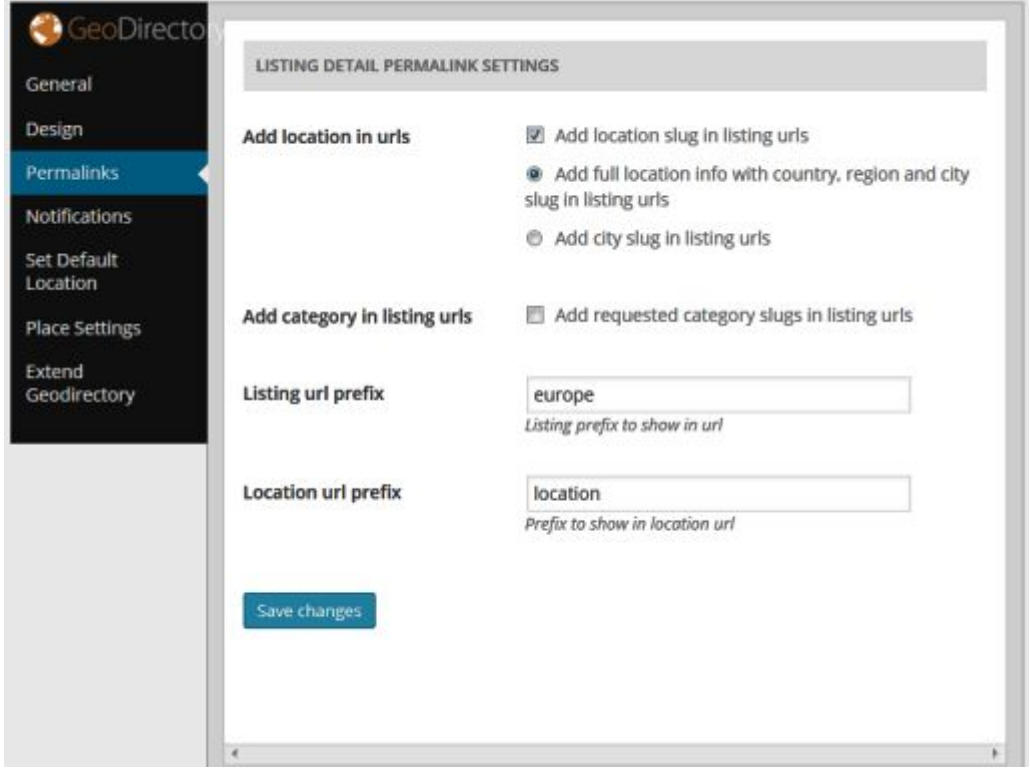

El plugin GeoDirectory no parece estar correctamente traducido al español, así que desde aquí puedes **traducir**

**las notificaciones** que el sistema envía, por e-mail, tanto a los usuarios como al administrador:

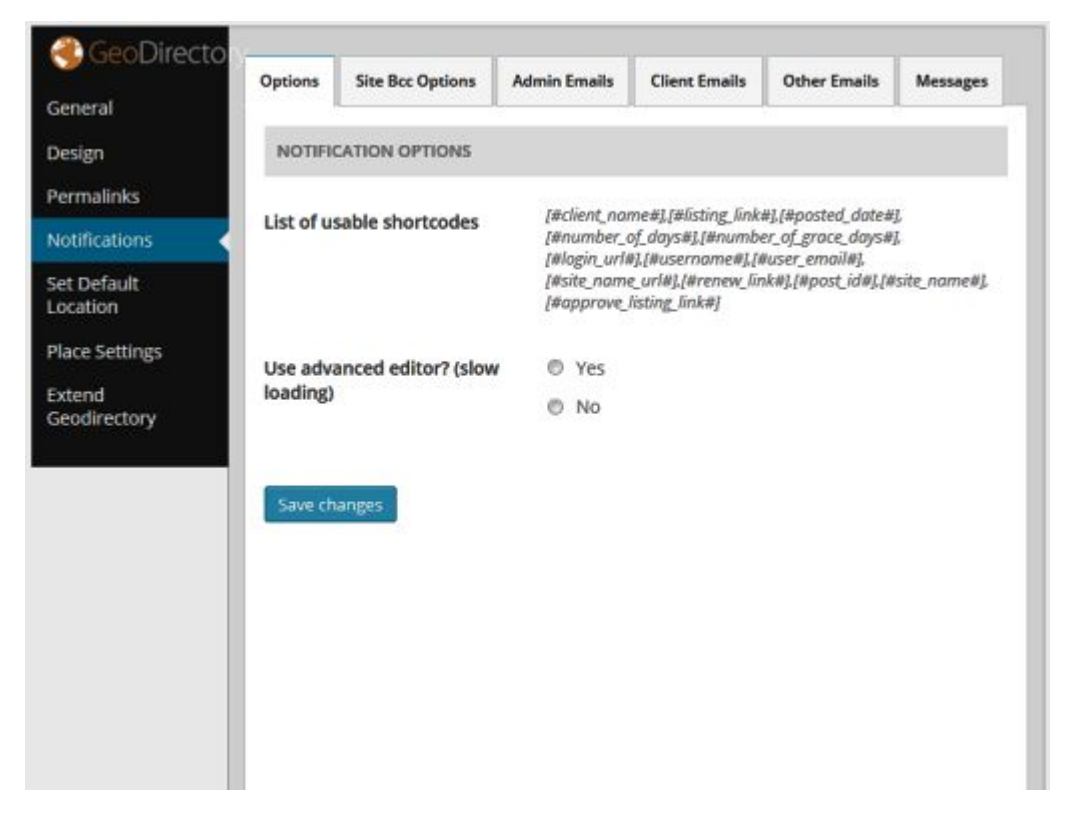

Si todo va bien, esto será lo primero que configurarás, indicando **la localización por defecto** en la que te encuentras o en la que se encuentran geo-localizadas las empresas de tu directorio:

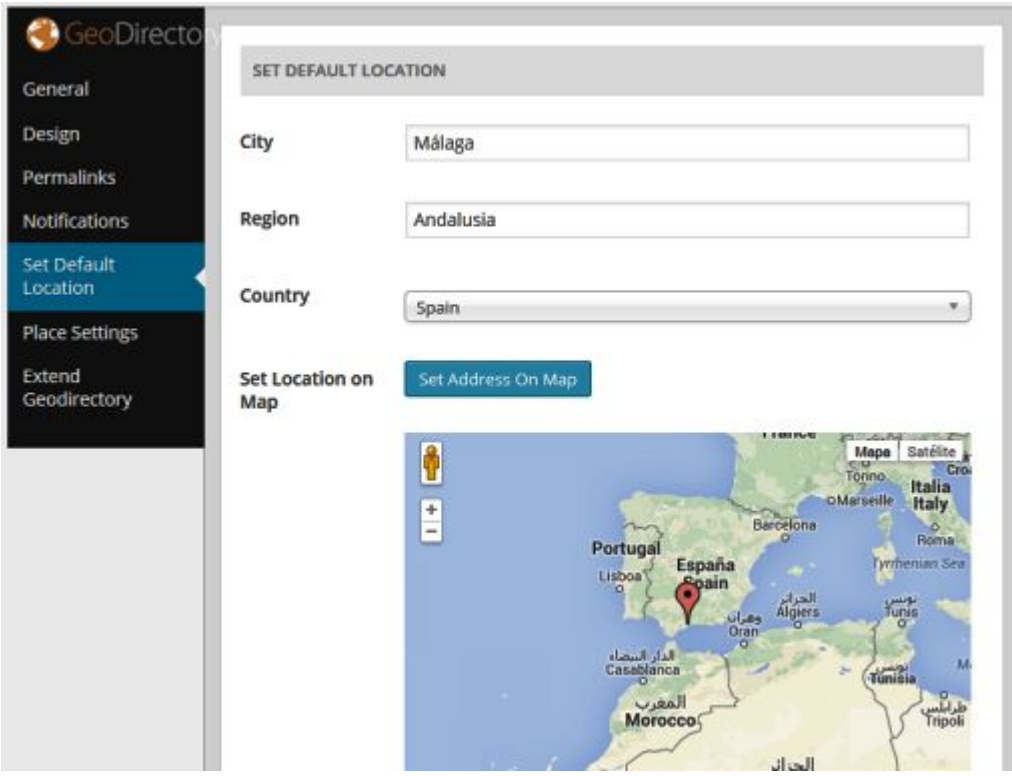

Desde esta pantalla puedes añadir o quitar campos a **la estructura de cada empresa**, así como reordenarlos para que se ajusten a tus necesidades y de paso darle un toque personal a tu proyecto, para que no se parezca a otros que pudieran usar el mismo plugin:

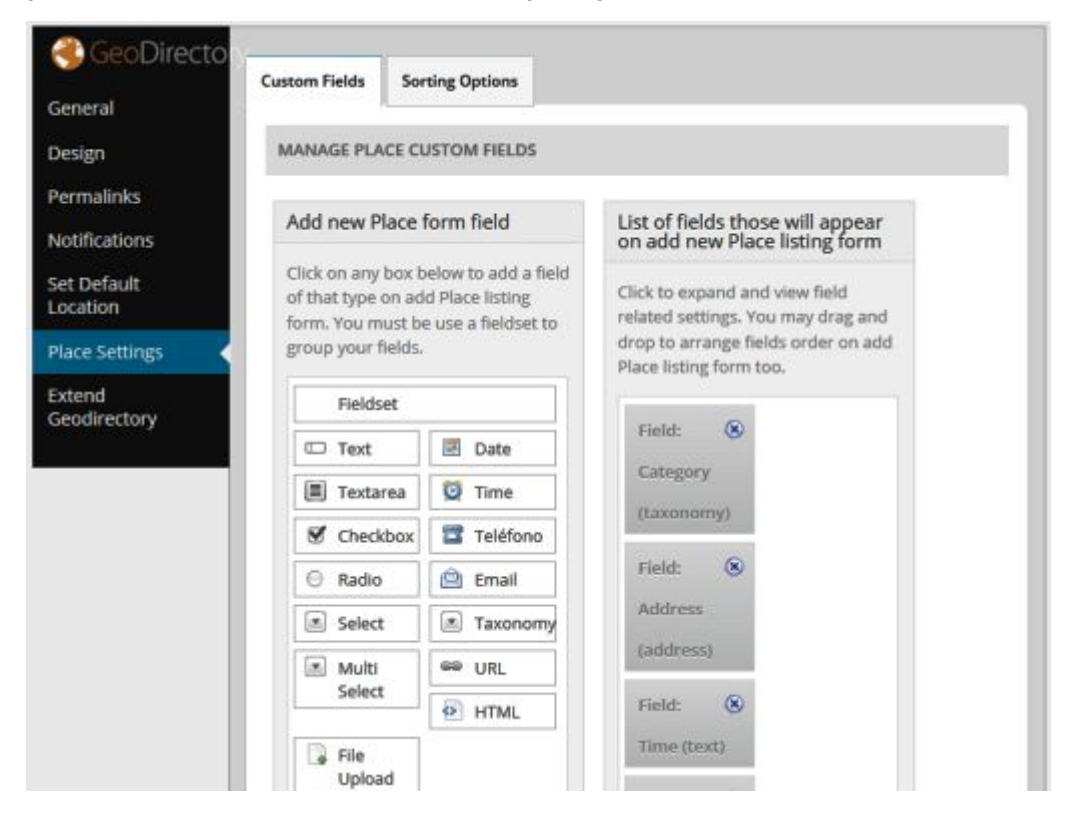

Para controlar la apariencia de tu sitio web, también es fundamental controlar **los widgets nuevos** que aparecerán en la zona correspondiente, en la siguiente pantalla te los mostramos, tan sólo debes probar a colocarlos y desplegar sus opciones, para controlar hasta el mínimo detalle de tu proyecto web:

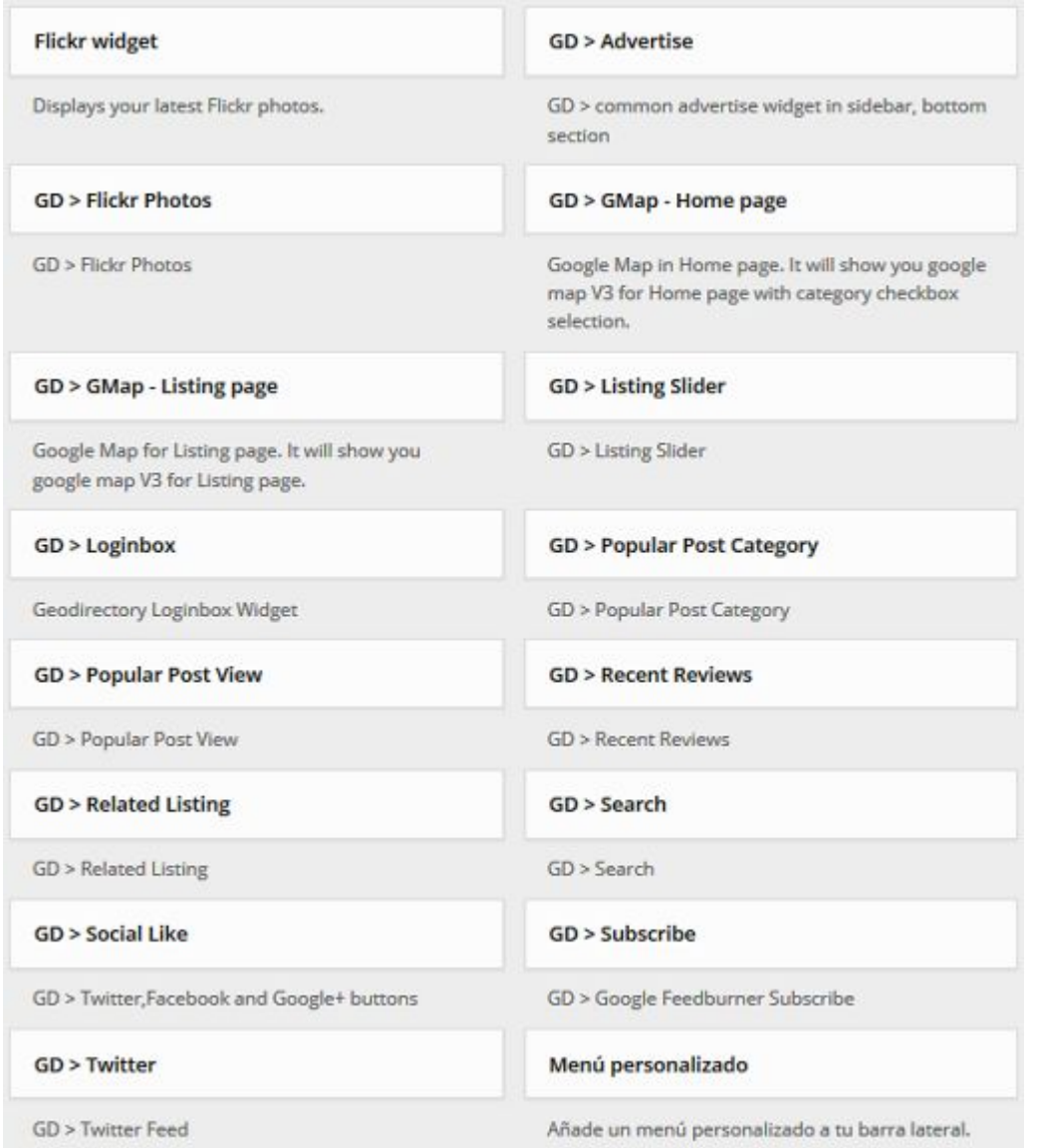

Y para terminar la exposición, aquí tienes **un ejemplo** de un [directorio de inmobiliarias](https://www.inmokia.com/inmobiliarias/) que ha sido construido usando el plugin GeoDirectory:

[http://www.inmokia.com/inmobiliarias/](https://www.inmokia.com/inmobiliarias/)

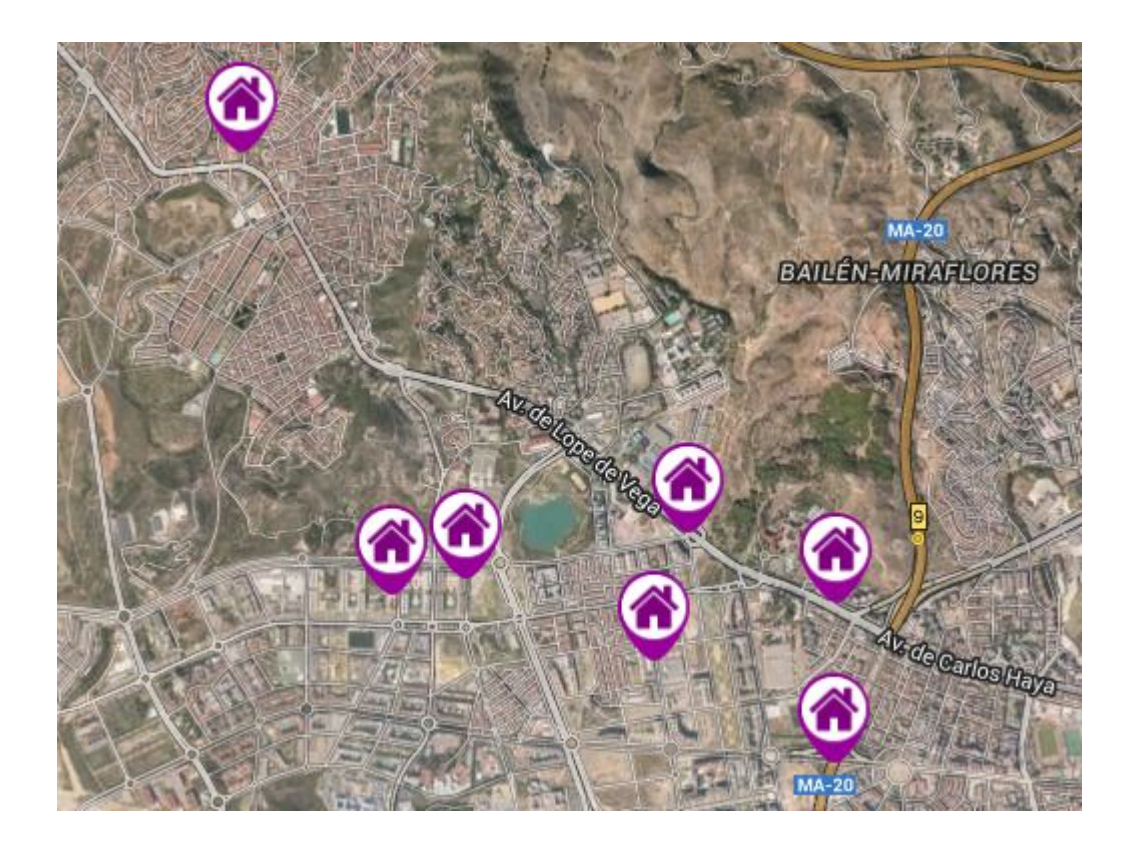